# **6.3 Пошаговая инструкция по подаче заявления на распоряжение средствами (частью средств) материнского (семейного) капитала на получение ежемесячной денежной выплаты в связи с рождением (усыновлением) ребенка до достижения им возраста трех лет на Едином портале государственных и муниципальных услуг (функций)**

На Едином портале государственных и муниципальных услуг (функций) (далее – ЕПГУ) реализована возможность подачи заявления на распоряжение материнским средствами (частью средств) материнского (семейного) капитала на получение ежемесячной денежной выплаты в связи с рождением (усыновлением) ребенка до достижения им возраста трех лет. Для подачи указанного заявления необходимо пройти авторизацию на ЕПГУ (https://www.gosuslugi.ru/) и воспользовавшись виртуальным помощником, найти необходимую услугу:

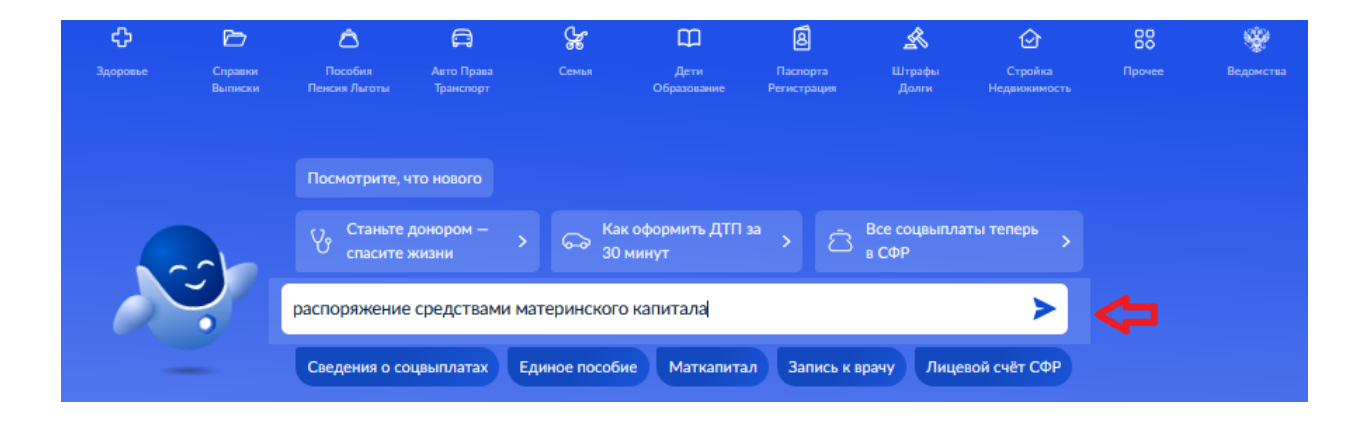

После нажатия кнопки «Начать» следует выбрать из классификатора направление расходования средств и перейти к оформлению заявления:

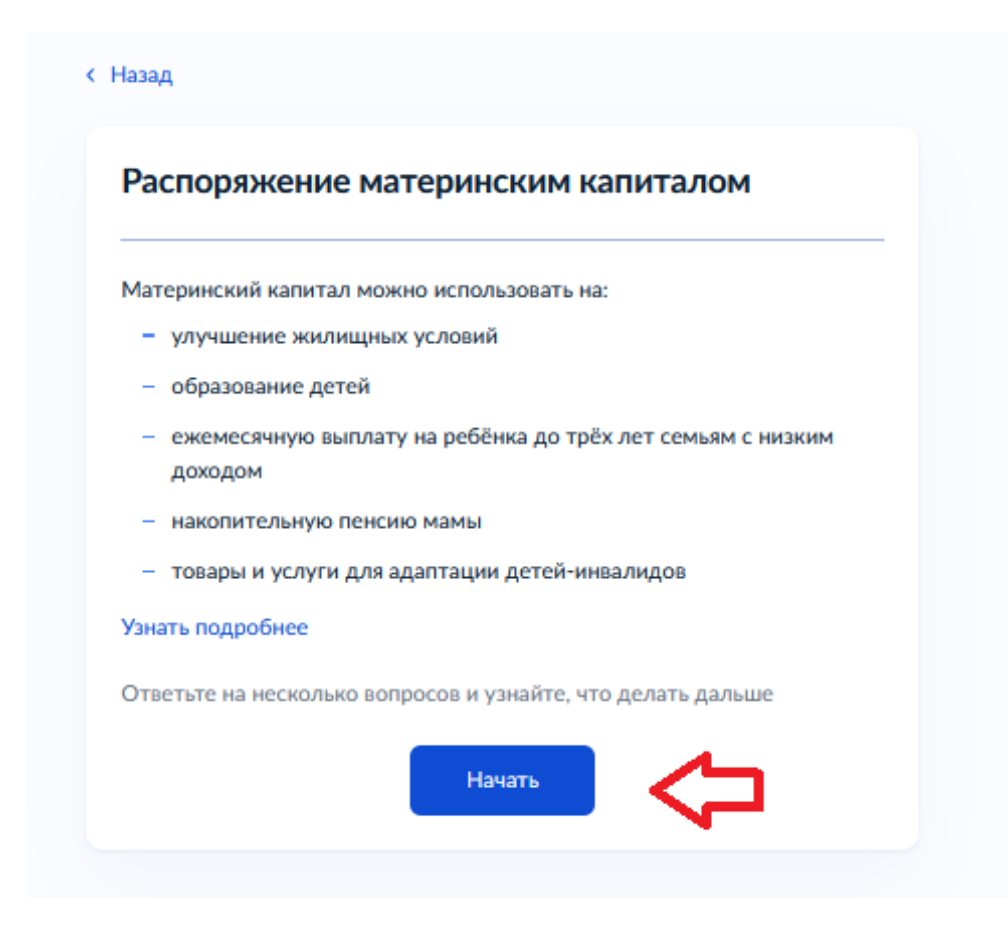

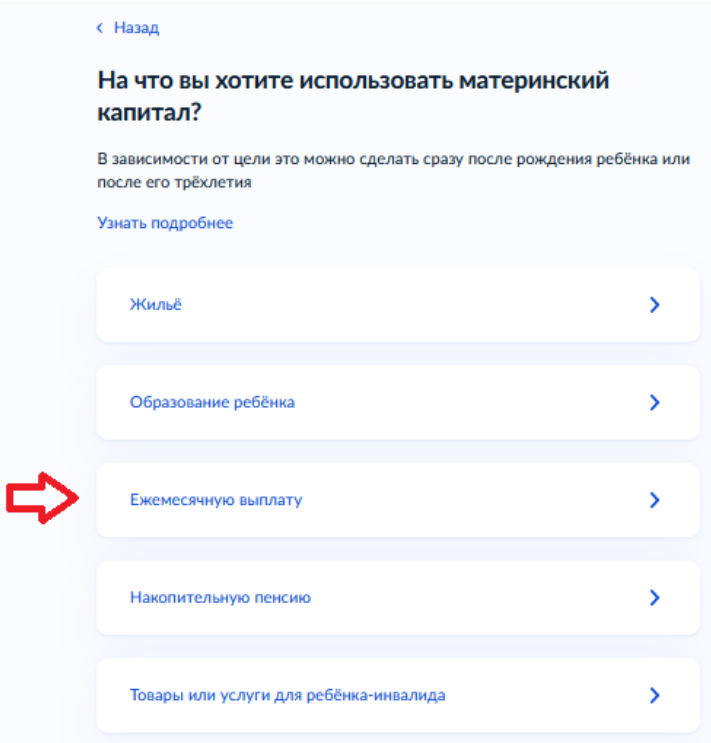

### < Назад

# Ребёнок, на которого оформляется выплата, был усыновлён?

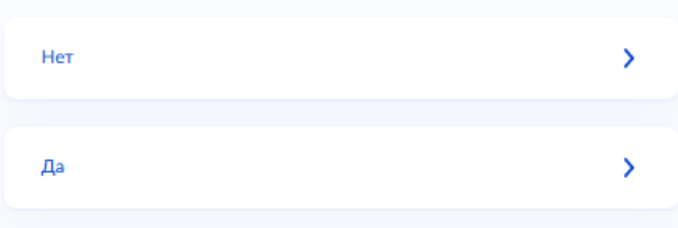

#### с Назад

## Что нужно для подачи заявления

- Паспортные данные
- Свидетельства о рождении детей
- Данные документов, удостоверяющих личность совершеннолетних членов семьи
- СНИЛС каждого члена семьи
- Реквизиты банковского счёта: БИК или наименование банка, корреспондентский счёт, расчётный счёт на имя получателя

#### Срок исполнения

Заявление рассмотрят в течение 10 рабочих дней после предоставления документов в Социальный фонд России

#### Решение

Уведомление о принятом решении придёт в личный кабинет

Перейти к заявлению

#### **< Назад**

#### Что нужно для подачи заявления

- Паспортные данные
- Свидетельства о рождении детей
- Свидетельство об усыновлении ребёнка, на которого оформляется выплата
- Данные документов, удостоверяющих личность совершеннолетних членов семьи
- СНИЛС каждого члена семьи
- Реквизиты банковского счёта: БИК или наименование банка, корреспондентский счёт, расчётный счёт на имя получателя

#### Срок исполнения

Заявление рассмотрят в течение 10 рабочих дней после предоставления документов в Социальный фонд России

#### Решение

Уведомление о принятом решении придёт в личный кабинет

**Перейти к заявлению** 

*Важно! В случае наличия в семье нескольких детей в возрасте до трех лет заявление о получении ежемесячной выплаты подается в отношении каждого ребенка.* 

В открывшейся форме заявления следует указать всех членов семьи: себя, супруга, ребенка, на которого оформляете выплату, всех несовершеннолетних детей, включая усыновленных и находящихся под опекой или попечительством, детей от 18 до 23 лет, если они обучаются по очной форме. Детей, состоящих в браке или в отношении которых вы лишены родительских прав, указывать НЕ НУЖНО.

Следует выбрать способ обращения за выплатой:

направления заявления

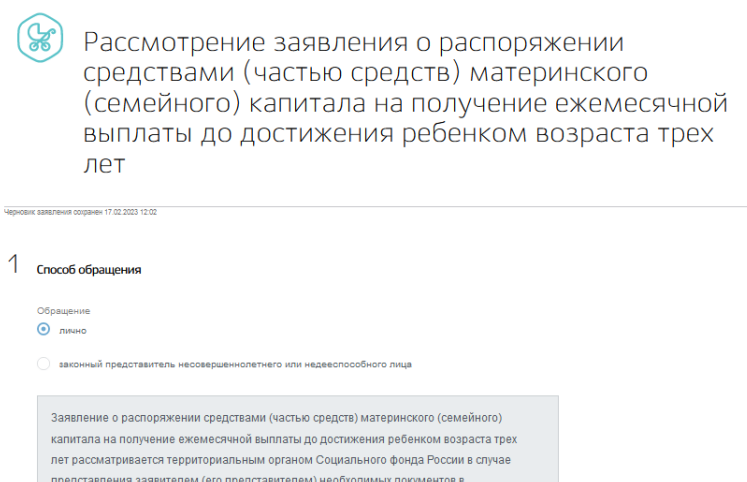

Данные заявителя, а также сведения о документе, удостоверяющем личность, перенесутся автоматически из раздела «Документы и данные» Личного кабинета на ЕПГУ. Паспортные данные необходимо проверить и при необходимости отредактировать в профиле:

территориальный орган Социального фонда России в срок не позднее трех дней со дня

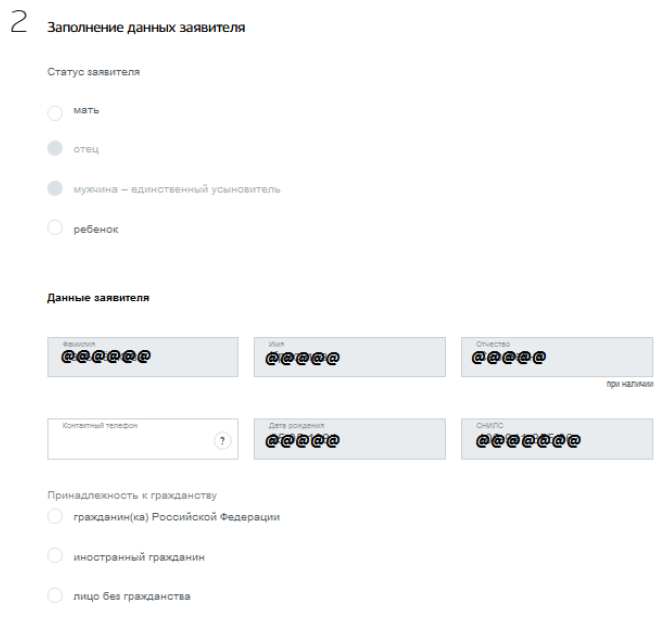

# $\supseteq$  Сведения о документе, удостоверяющем личность заявителя

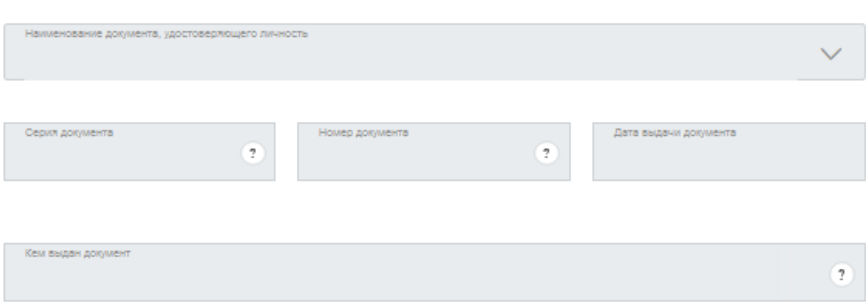

Затем следует внести сведения о ребенке, в связи с рождением (усыновлением) которого возникло право:

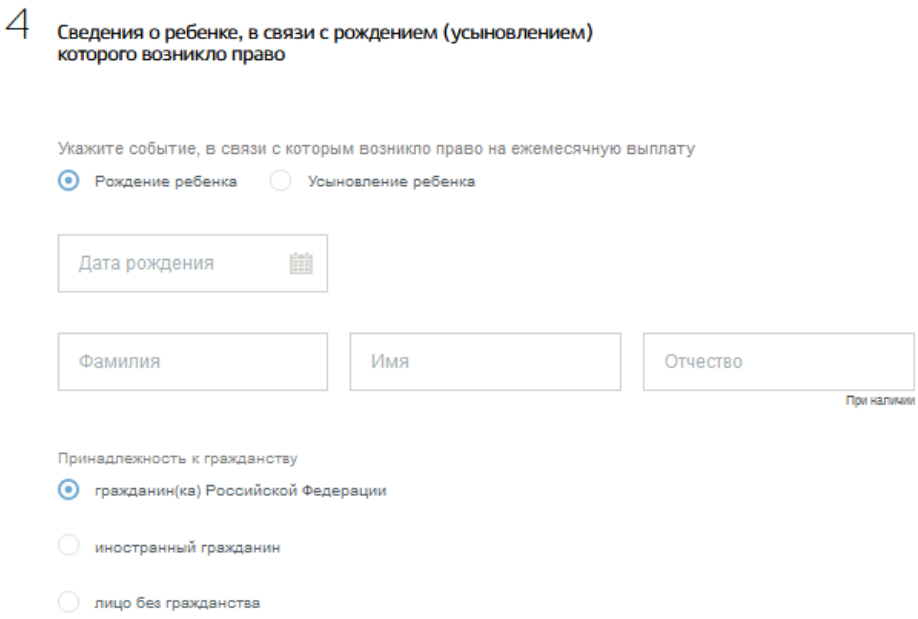

Сведения об адресе места жительства заявителя перенесутся автоматически из раздела «Документы и данные» Личного кабинета на ЕПГУ:

 $5$  Сведения об адресе места жительства заявителя

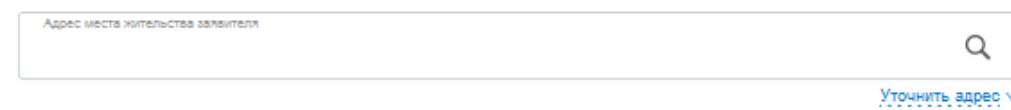

Далее следует дать ответы на предлагаемые вопросы в части дополнительных сведений:

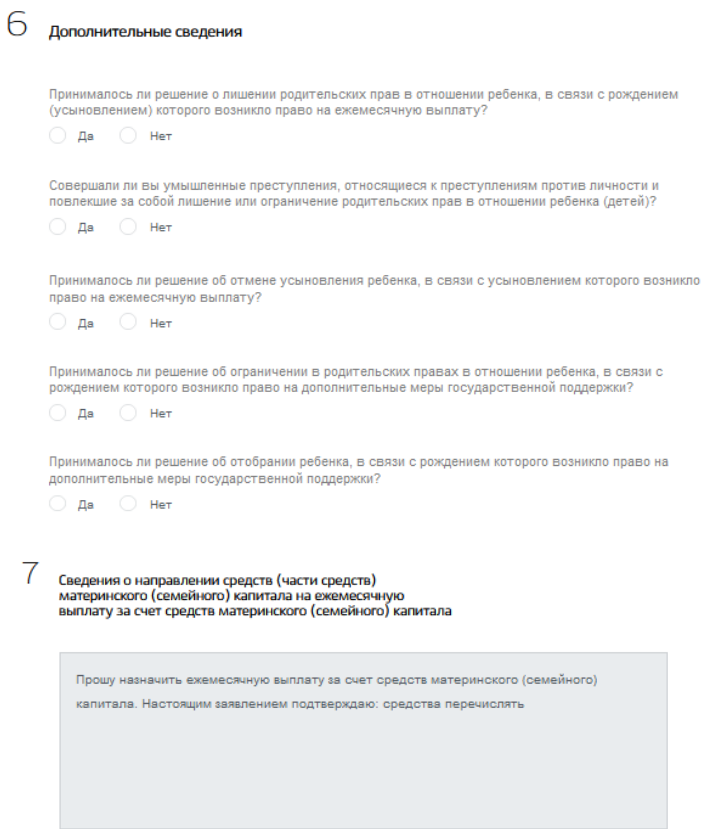

Затем следует внести реквизиты кредитной организации, по которым произойдет зачисление выплаты, а также реквизиты получателя:

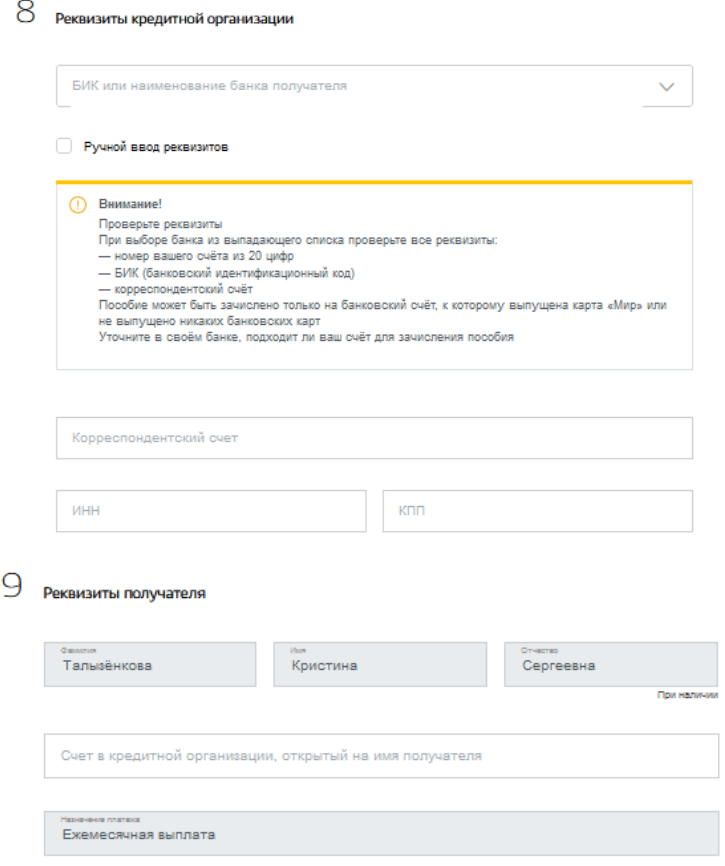

Далее нужно последовательно внести требуемые сведения о каждом члене семьи (*см. Пример*):

> $10$ .<br>Сведения к заявлению на ежемесячную выплату за счет<br>средств материнского (семейного) капитала

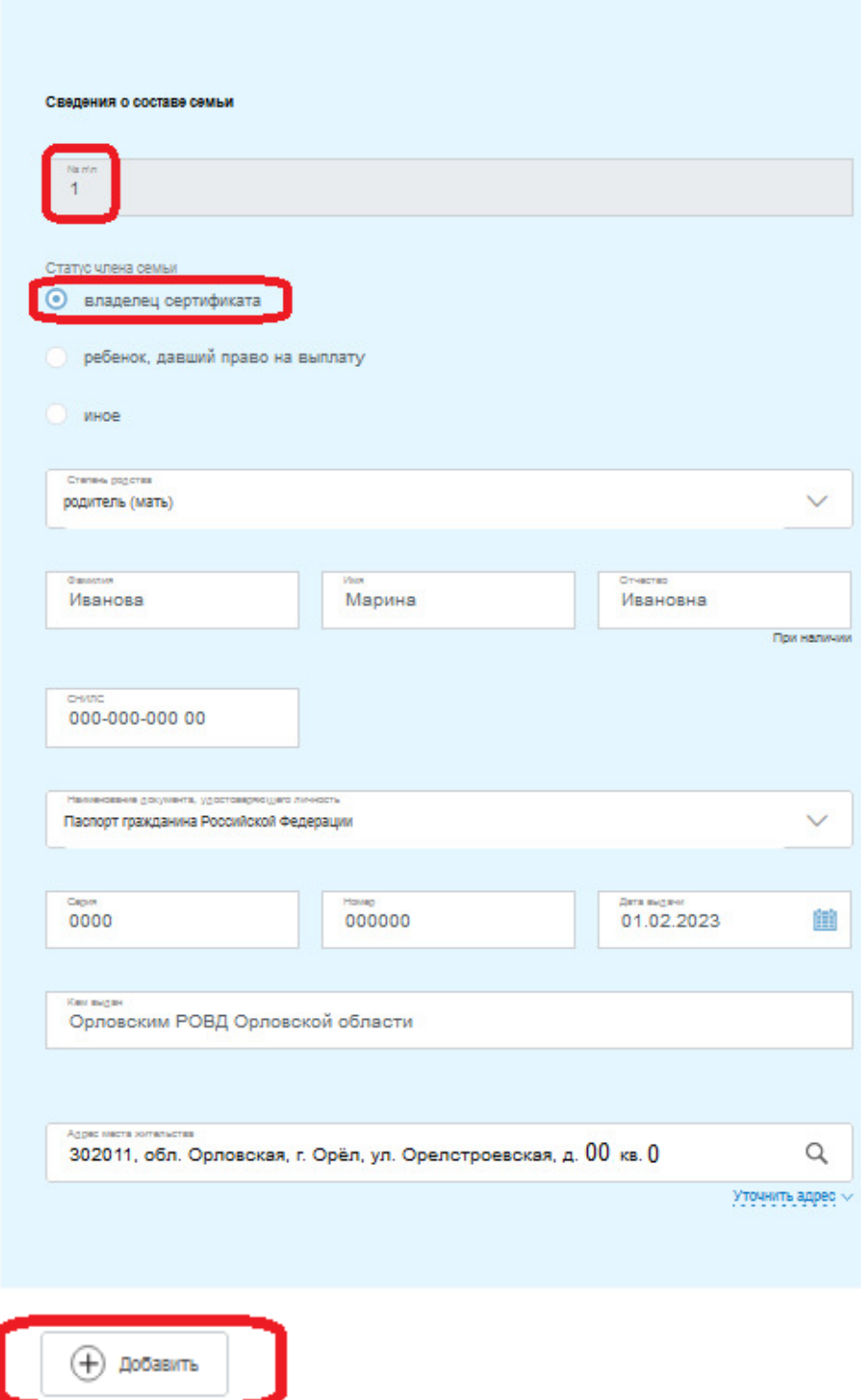

Каждого следующего члена семьи следует добавлять посредством кнопки «Добавить».

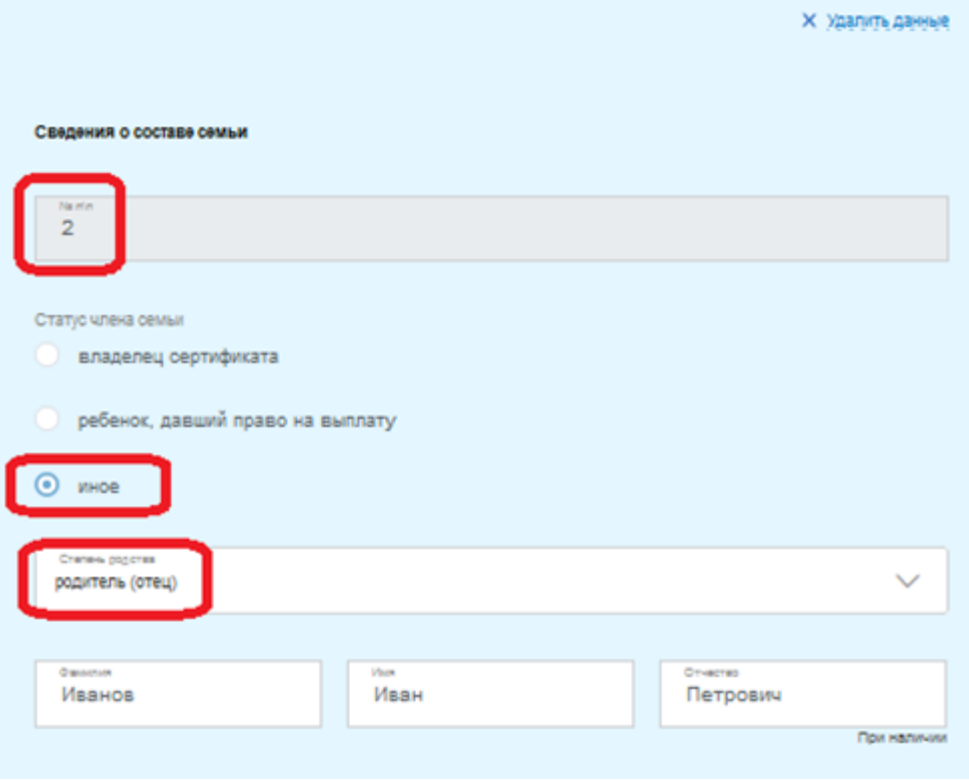

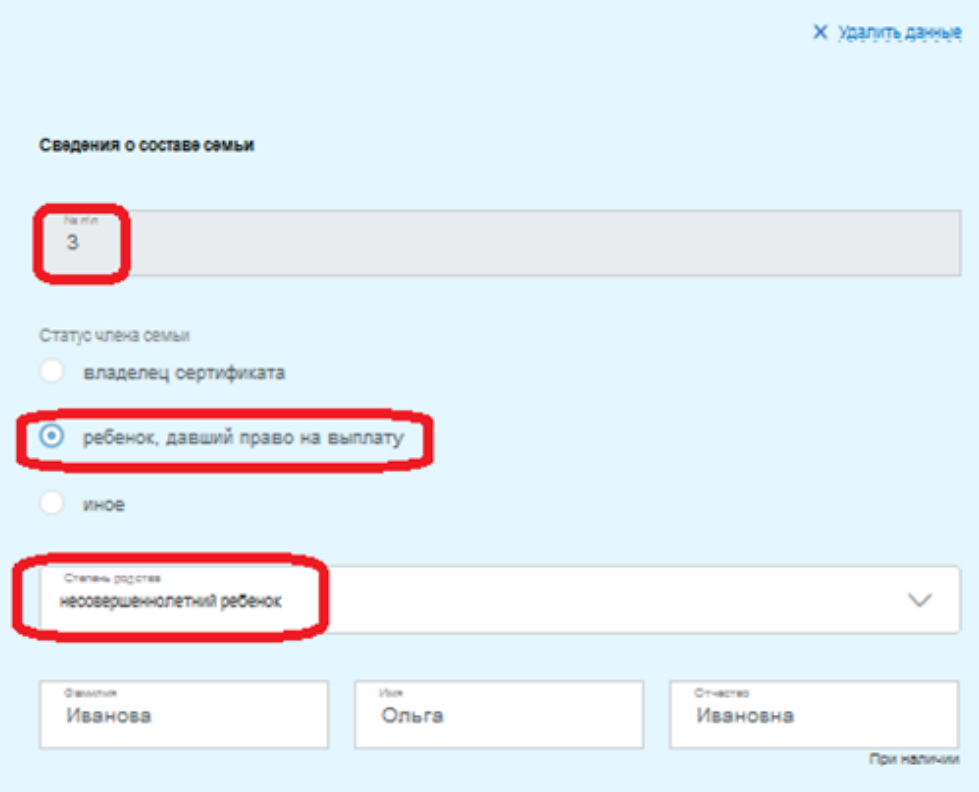

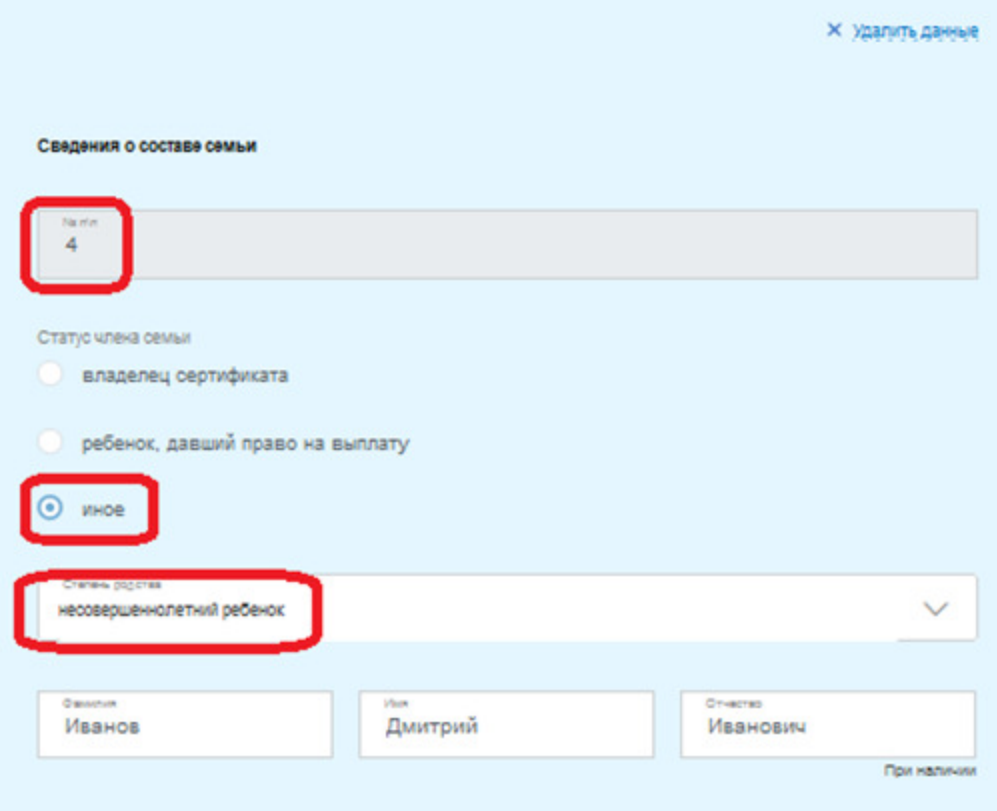

*Важно! В обязательном порядке необходимо внести сведения обо всех членах семьи!* 

Далее вносятся реквизиты государственного сертификата на материнский (семейный) капитал:

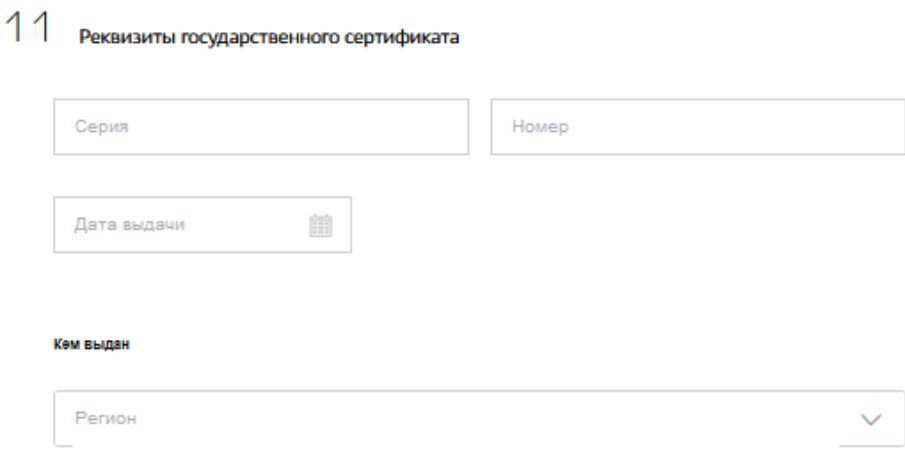

Далее следует сделать отметки об ознакомлении с правилами предоставления услуги и подать заявление:

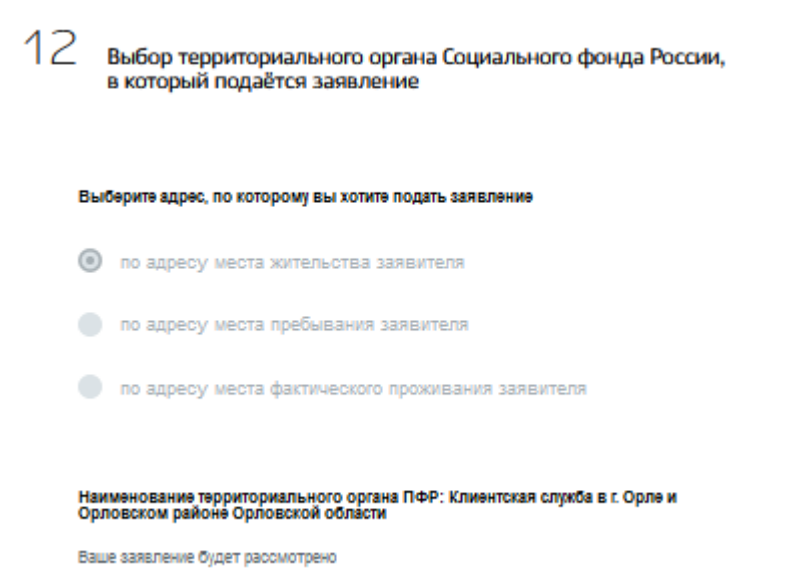

*Важно! Если выплата Вам уже назначена, для продления Вам необходимо обратиться НЕ РАНЕЕ истечения срока назначения.* 

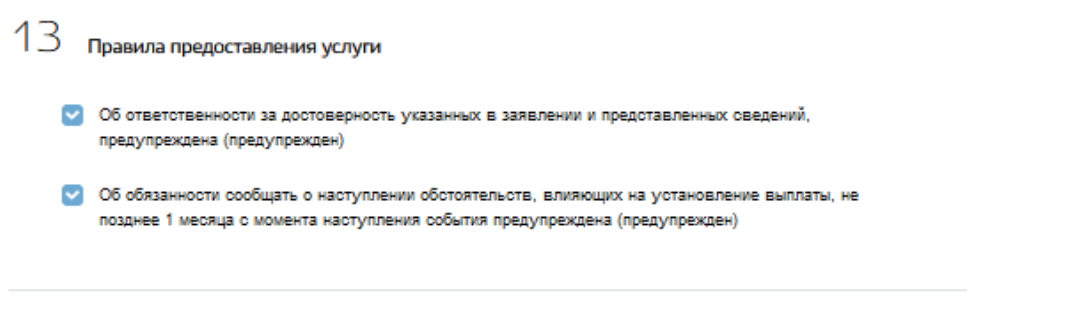

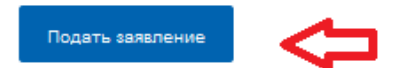